# **MP3-CD Soundmachine**  $A71832B$

Register your product and get support at www.philips.com/welcome

Användarhandbok

Käyttöopas

Εγχειρίδιο χρήσεως

Instrukcja obsługi

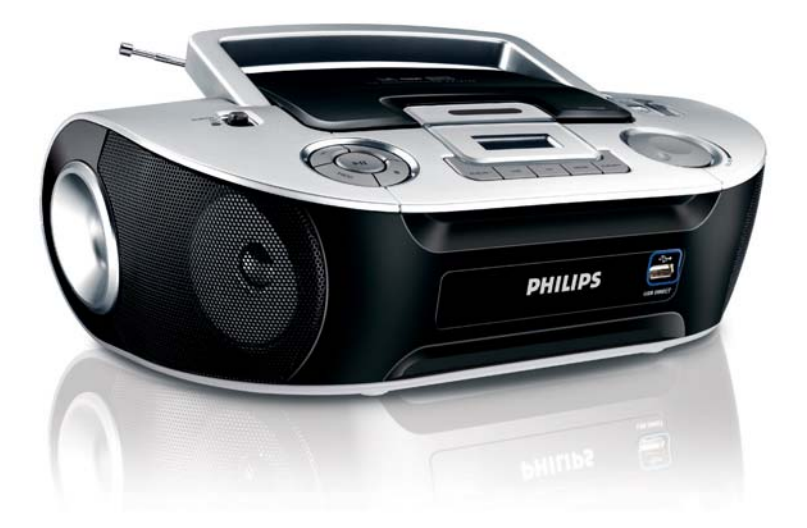

# **PHILIPS**

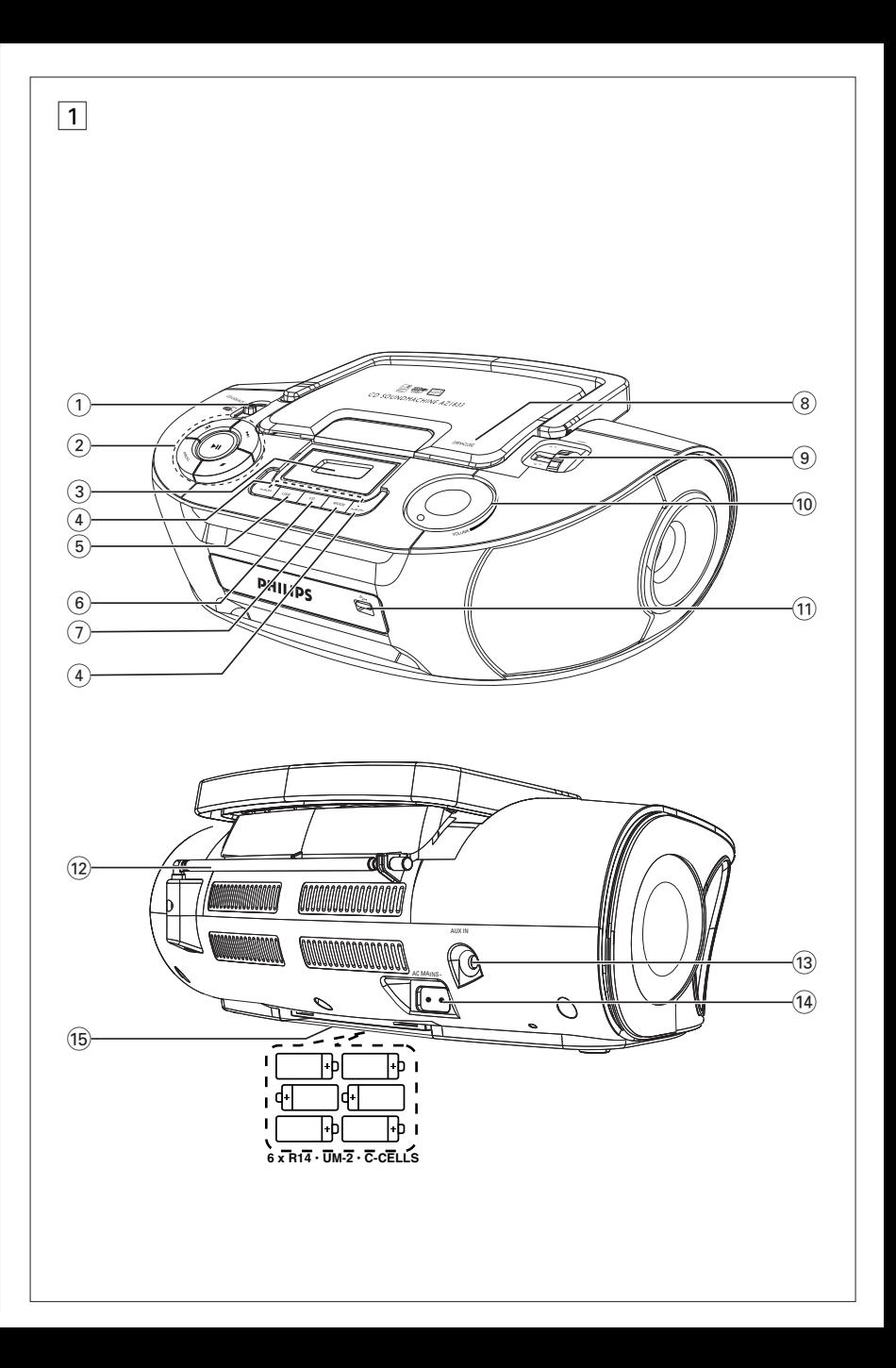

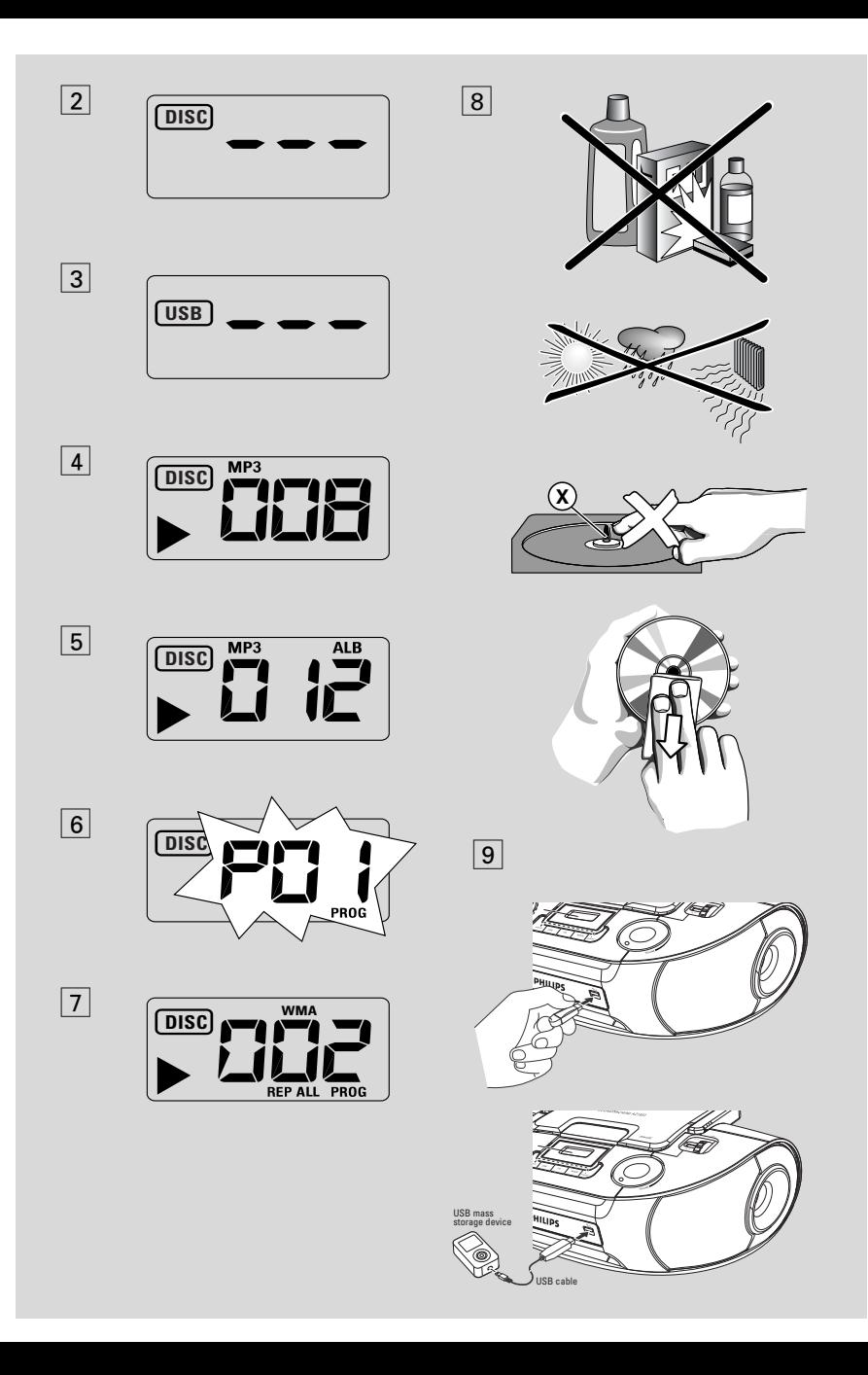

Onnittelut ostoksestasi ja tervetuloa Philipsiin!

Hyödynnä Philipsin tuki ja rekisteröi tuotteesi osoitteessa www.philips.com/welcome.

# **Mukana olevat tarvikkeet**

- Verkkojohto
- Line-in kaapeli

#### **Ylä- ja etupaneelit (Katso** 1**)** 1 **Lähteen valitsin**: **CD/USB/AUX, FM, MW, OFF**

- valitsee CD/MP3-CD-, USB-, AUX- tai radiolähteen
- virran kytkennän/katkaisun kytkin
- 2 2; käynnistää tai keskeyttää CD/USB: n toiston.

#### ∞ §

#### – *Levy/USB soittoa varten:*

- ylihyppää senhetkisen raidan/ edellisen/ myöhemmän raidan alkuun;
- suorittaa haun taaksepäin ja eteenpäin raidan puitteissa
- $\blacksquare$  pysäyttää CD/USB :n toiston;
	- pysäyttää CD-toiston

- 3 **Display** esittää CD/USB-soitto-toiminnot
- 4 **ALBUM +/-**  – *MP3-CD/ USB-soitto vain:* valitsee albumin
- 5 **USB** siirtyy USB-tilaan
- 6 **CD**  siirtyy levytilaan
- 7 **MODE**  valitsee erilaisia toistotiloja esim. REPEAT tai SHUFFLE (satunnainen) järjestys
- 8 **OPEN•CLOSE** nosta tästä CD-pesän
- 9 **TUNING** virittää radiokanaville
- 0 **VOLUME** säätää äänenvoimakkuuden tason
- ! **USB DIRECT** yhdistää ulkoisen USB-massatallentimen laitteeseen

# **Takapaneeli (Katso** 1**)**

- @ **Ulosvedettävä antenni** parantaa FM-vastaanottoa
- $(3)$  **AUX IN**  $-3.5$  mm stereo-kuulokeliitin (3,5) mm:n liitin)
- **14 AC~ MAINS** liitin sähköiohtoa varten
- (16) **Paristolokero** 6 paristoa varten, tyyppiä **R-14**, **UM-2** tai **C-soluiset**

# **Virtalähde**

Aina kun mahdollista käytä sähkövirtaa, jos haluat säästää paristojen kestoa. Muista irrottaa kosketin laitteesta ja pistorasiasta ennen paristojen asennusta.

#### **Akut**

#### **Päälaite** *(Ks.* 1)

- Asenna 6 paristoa, tyyppi *R-14*, **UM-2** tai **Csolut**, (eivät sisälly toimitukseen, mieluummin alkaliparistot) ja varmista oikea polaarisuus.
- **•** Paristojen väärä käyttö voi aiheuttaa elektrolyyttivuodon ja syövyttää paristolokeron tai saada aikaan paristojen halkeamisen. Näin ollen:
- Älä sekoita paristotyyppejä, esim. alkaliparistoja hiili-sinkki-paristoihin. Käytä laitteessa vain samantyyppisiä paristoja.
- Uusia paristoja asennettaessa älä käytä vanhoja paristoja uusien paristojen yhteydessä.
- Poista paristot, jos laitetta ei tulla käyttämään pitkähköön aikaan.

#### *Paristot sisältävät kemiallisia aineita, joten ne on hävitettävä asianmukaisella tavalla.*

#### **Vaihtovirran käyttö**

**1** Tarkista, **että laitteen pohjaosassa sijaitsevan tyyppikilven osoittama virtajännite vastaa paikallista** 

sähkövirtalähdettä. Jos näin ei ole, ota yhteys myyntiliikkeeseen tai huoltokeskukseen.

**PROG** – ohjelmoi ja tarkistaa ohjelmoidut kappalenumerot

- **2** Liitä sähköjohto **AC MAINS-**sisäänmenoon ja pistorasiaan. Liitä virtajohto pistorasiaan.
- **3** Virtalähteen katkaisemiseksi irrota sähköjohto pistorasiasta
- **4** Asenna laite lähelle pistorasiaa paikkaan, josta johtoon ylettyy hyvin.
- Irrota sähköjohto pistorasiasta laitteen suojaamiseksi kovien ukkosilmojen aikana. Varmista irrottaessasi laitetta verkkovirrasta, että pistoke on kokonaan irti pistorasiasta. Lapset voivat vahingoittaa itseään, jos kaapelin irtonaisessa päässä on vielä virtaa tai jos vain laitteen takaosassa oleva liitin on irrotettu PIS-**TORASIASTA**

#### *Tämä tyyppilaatta sijaitsee laitteen pohjassa.*

#### *Hyödyllisiä vinkkejä:*

– Riippumatta siitä käytätkö virtalähteenä verkkovirtaa vai paristoa, säädä lähteenvalitsin aina toimintoon **OFF** tarpeettoman energian kulutuksen välttämiseksi.

#### *VAROITUS*

*Muiden kuin tässä esitettyjen toimintojen säädön tai asetusten muutto saattaa altistaa vaaralliselle säteilylle tai muille vaarallisille toiminnoille.*

*Tämä tuote on Euroopan unionin asettamien radiohärintää koskevien säännöksien mukainen.*

# **Perustiominot**

#### **Virran kytkeminen ja sammuttaminen ja toiminnon valinta**

- **1** Toiminnon kytkemiseksi säädä **Lähteen valitsin** valitsemaan: **CD/USB/AUX**, **FM** tai **MW**.
- **2** Virta sammuu laitteesta, kun **source selector** on asennossa **OFF**.

#### **Äänenvoimakkuuden**

Säädä ääni käyttämällä säätimiä **VOLUME.**

# **Radiolähetys**

- **1** Säädä **Lähteen valitsin** asentoon **FM** tai **MW**.
- **2** Käännä **TUNING** radiokanavan valitsemiseksi.
- **3** Radiotoiminnan katkaisemiseksi aseta lähteenvalitsin asentoon **OFF**.

#### *Hyödyllisiä vinkkejä:*

- **Vastaanoton parantamiseksi**
- Kun on kysymys **FM**-kanavasta, vedä ulosvedettävä antenni täyteen pituuteensa. Kallistele ja kääntele antennia.Vähennä sen pituutta, jos signaali osoittautuu liian voimakkaaksi.
- Kun on kysymys **MW** laitteessa on tarjolla sisään rakennettu antenni, joten ulosvedettävää antennia ei tarvita. Suunnista antenni koko laitetta kääntämällä.

# **MP3-CD/CD-soitin**

# **MP3 TIETOJA**

Musiikkikompressioteknologia MP3 (MPEG Audio Layer 3) vähentää audio CD-levyn digitaalisen datan määrän huomattavasti säilyttäen samalla CD-tyyppisen äänenlaadun.

- **• Kuinka hankkia musiikkitiedostoja**: Joko tallentamalla musiikkia laillisesti internetistä tietokoneesi kovalevylle tai luomalla musiikkia omista audio CDlevyistäsi.Tätä varten, aseta audio CD-levy tietokoneesi CD-ROM-laitteeseen ja siirrä musiikki käyttämällä tähän tarkoitukseen sopivaa purkuohjelmaa. Hyvän laadun saavuttamiseksi suosittelemme 128 kbps tai tätä korkeampaa bittinopeutta MP3 musiikkitiedostojen luomiseksi.
- **• Kuinka valmistaa CD-ROM-levy MP3 tiedostoilla**: Käytä tietokoneesi CD poltinta äänittääksesi ("polttaaksesi") musiikkitiedostoja kovalevyltäsi CD-ROM -levylle.

#### *Hyödyllisiä vihjeitä:*

- *Varmista, että MP3 tiedostonimet päättyvät .mp3.*
- *Albumeiden/kansioiden määrä: maksimi 256*
- *Kappaleiden/raitojen määrä: maksimi 511*
- *Toistettavien musiikkitiedostojen määrä riippuu tiedostonimen pituudesta. Lyhyet tiedostonimet sallivat useamman tiedoston käytön.*

# **CD-levyn toisto**

Tämä CD-soitin toistaa audiolevyjä mukaan lukien CD-R ja CD-RW ja MP3-CD. Älä yritä toistaa seuraavia levyjä: CD-ROM, CDi,VCD, DVD tai tietokone CD.

#### **TÄRKEÄÄ!**

- **•** *Jotkin levy-yhtiöt käyttävät CD-levyissä tekijänoikeuksia suojaavia tekniikoita.Tämä tuote ei ehkä pysty toistamaan tällaisia levyjä.*
- Älä yritä toistaa seuraavia levyjä: DRM suojatut WMA tiedostot.
- **1** Säädä **lähteenvalitsin** asentoon **CD/USB/AUX**.
	- → Näytössä on - ja "DISC" (katso 2), tai -- - ja "USB" (katso  $\boxed{3}$ )
- **2** Paina **CD** päästäksesi CD-tilaan, jos USB näkyy näytöllä.
	- → Näytöllä näkyy --- "DISC" (katso [2]).
- **3** CD-pesän kannen avaamiseksi.
- **4** Asenna CD tekstipuolen ollessa ylöspäin ja paina CD-pesän kantta kevyesti sen sulkemiseksi.
	- **→** Näyttö: Kappaleiden kokonaislukumäärä.
- 5 Paina **>II** laitteella toiston käynnistämiseksi.
	- → Näyttö: ▶ ja senhetkisen kappaleen numero..

#### **MP3-CD /WMA vain:**

→ Kyseisen raidan numero "X X X " ja albumin numero "**ALBUM** XXX" näkyvät näytöllä vuorotellen. (Katso  $\boxed{4}$   $\boxed{5}$ )

- **6** Tauota toisto, Painamalla **>II**. → Näyttö: ▶ ja nykyisen raidan numero vilkkuvat.
- **7** Painamalla **>II** uudelleen jatka toistoa,
- 8 Pysäytä toisto, Painamalla .

#### *Hyödyllisiä vinkkejä:*

CD-levyn toisto pysähtyy, kun:

- avaat CD-pesän;
- valitset äänilähteeksi **FM**, **MW** tai **OFF**;
- CD-levy on toistettu loppuun.

# **Eri kaistan valinta**

Paina laitteella I<< tai ▶ kerran tai toistuvasti, kunnes haluttu kaistanumero ilmestyy näyttöön.

#### **MP3-CD /WMA vain:** Löytääksesi MP3 kappaleen voit ensin painaa **ALBUM +/-** valitaksesi halutun albumin.

Keskeytys/pysäytysasennossa paina >II toiston käynnistämiseksi.

### **Tietyn kohdan valitseminen kaistan puitteissa**

- **1** Toiston aikana paina ja pidä painettuna K4 / ▶ Ⅰ.
	- → CD-levy toistetaan suurella nopeudella ja alhaisella äänenvoimakkuudella.
- **2** Kun tunnistat haluamasi kohdan, vapauta painike K4 / ▶ .
	- **→** Normaali toisto jatkuu.

# **Kaistanumeroiden ohjelmointi**

Voit tallentaa yli 20 kappaletta halutussa järjestyksessä. Halutessasi voit myös tallentaa minkä tahansa kappaleista yhtä kertaa useammin.

- **1** Aktivoi ohjelmointi painamalla **PROG** pysäytysasennossa.
	- $\rightarrow$  Näyttö: P $\ddot{a}$  / osoittaa ohjelman aloituksen. **PROG** vilkkuu. (Katso 6)
- **2** Valitse haluamasi kappaleen numero painamalla K4 tai >>

#### **MP3-CD /WMA vain:** Löytääksesi MP3

kappaleen voit ensin painaa **ALBUM +/-** valitaksesi halutun albumin.

- **3** Tallenna haluamasi kappaleen numero painamalla **PROG**.
	- → Näytöllä: PD2 osoittaen seuraavan käytettävissä olevan ohjelmapaikan.
- **4** Toista vaiheet **2** ja **3** kaikkien haluamiesi kappaleiden tallentamiseksi tällä tavalla.
- **5** Ohjelmasi toistamiseksi paina **>II**.

#### **Ohjelmasi tarkistus**

Oltaessa pysäytysasennossa paina ja pidä painettuna **PROG**, kunnes näyttöön ilmestyvät kaikki tallentamasi raitanumerot järjestyksessä.

#### *Hyödyllisiä vinkkejä:*

- Näyttö näyttää P*U* / jos yhtään kappaletta ei ole ohjelmoitu.
- Jos yrität tallentaa 20 raitaa, yhtään raitaa ei voi tallentaa ja näytössä näkyy --- ja

#### "PROG".

### **Ohjelman ylipyyhkiminen**

Voit pyyhkiä ohjelman pois:

– painamalla 9 (kahdesti toiston aikana tai kerran stop- asennossa);

– valitsemalla äänilähteeksi **FM**, **MW** tai

#### **OFF**;

– avaamalla CD-pesän luukun;

➜ Näyttö: **PROG** häviää.

# **Eri soittotilojen valitseminen (Katso** 7)

Voit valita ja muuttaa eri toistotiloja ennen toistoa ja sen aikana sekä yhdistää **REP** tai **REP ALL**-toistotilan ja **PROG**-tilan.

**REP** – toistaa senhetkisen kappaleen jatkuvasti.

**REP ALL** – toistaa koko CD:n/ ohjelman.

**SHUF** – toistaa kaikki raidat satunnaisessa järjestyksessä (ei käytettävissä, jos käytössä on PROG).

- **1** Toistotilan valitsemiseksi paina **MODE** kerran tai useammin.
- 2 Paina **>II** toiston käynnistämiseksi pysäytysasennossa oltaessa.
- **3** Normaalin toiston valitsemiseksi paina **MODE** toistuvasti, kunnes eri tilat eivät näy enää näytössä.
	- Voit painaa myös toistotilan peruuttamiseksi.

# **USB-yhteyden käyttö**

- AZ1832B-soittimen etupaneelissa on USBportti, ja näin laite tarjoaa yhdistä ja soita toiminnon, joka mahdollistaa USB-massatallentimeen tallennetun digitaalisen musiikin ja puhutun äänitteen soiton AZ1832B-soittimen välityksellä.
- Käyttäessäsi USB-massatallenninta lähteenä, voit nauttia kaikista AZ1832B-soittimen toiminnoista, jotka on tarkemmin esitelty ja neuvottu levyn käytössä.

#### **Yhteensopivat USB-massatallentimet**

AZ1832B-järjestelmän yhteydessä voit käyttää:

- USB flash muistia (USB 2.0 tai USB1.1)
- *USB flash players (USB 2.0* tai *USB 1.1)*
- Soitin ei tue USB-laitteita, jotka vaativat ajuriohjelman (Windows XP).

#### *Huomaa:***:**

Jotkut USB flash playerit (tai muistilaitteet) käyttävät tavaramerkin suojelevaa teknologiaa tallenetun sisällön äänityksessä.Tällä tavoin suojeltua sisältöä ei voi soittaa missään muussa laitteessa (kuten esimerkiksi tässä AZ1832B-järjestelmässä).

#### **Tuetut formaatit:**

- *USB tai muistitiedosta formaatti* FAT12, FAT16, FAT32 *(sektorin koko: 512-4096 bittiä) –* MP3 data rate 32-320 Kbps sekä vaihteleva bit rate.
- WMA versio 7 tai aiempi
- Hakemistojen pesäkkeet max. 8 tasoa
- Albumeiden/kansioiden määrä: maksimi 500
- Kappaleiden/raitojen määrä: maksimi 999
- ID3-tagi v2.0 tai myöhempi
- Tiedoston nimi Uicode UTF8 (maksimipituus: 30 bittiä)

#### **Järjestelmä ei soita tai tue seuraavia:**

- Tyhjiä albumeja: tyhjä albumi on albumi jossa ei ole MP3/WMA tiedostoja ja jotka eivät näy näytössä.
- Järjestelmä hyppää ei tuettujen formaattien yli.Tämä tarkoittaa esim. sitä, että Word dokumentit.doc tai MP3 tiedostot joiden tiedostopääte on .dlf jäävät huomioimatta ja niitä ei soiteta.
- AAC,WAV, PCM. NTFS äänitiedostoja
- DRM suojatut WMA tiedostot
- WMA tiedostot Lossless formaatissa

#### **USB-massatallentimen käyttö**

- **1** Varmista, että AZ1832B-soittimesi toimii ACvirran tai määrätynlaisten paristojen avulla.
- **2** Säädä **lähteenvalitsin** asentoon **CD/USB/AUX**.
	- → Näytöllä näkyy - "DISC"(katso 2), tai - $-$  - "USB" (katso  $\boxed{3}$ )
- **3** Paina **USB** päästäksesi USB-tilaan, jos USB EI näy näytöllä.
	- → Näytöllä näkyy "USB" (katso 3).
- **4** Yhdistä sopiva USB-massatallennin AZ1832B-soittimen USB-porttiin ( $\rightarrow$ ) kuvan 9 osoittamalla tavalla. Käytä tarvittaessa sopivaa USB-kaapelia yhdistääksesi AZ1832B USB-porttiin.
	- **→** Laite käynnistyy automaattisesti.
- Jos laite ei kuitenkaan käynnisty automaattisesti, laita se päälle manuaalisesti ja yhdistä uudelleen.
	- **→** AZ1832B-soittimen näytöllä näkyy USB ja laitteelle tallennettujen äänitiedostojen kokonaismäärä (suurin näkyvä kappale numero on 999).
- **5** Paina **>II** AZ1832B-soittimessasi soiton aloittamiseksi.
	- → AZ1832B-soittimen näytöllä näkyy USB ja se myös näyttää näyttöinformaation levyn operaation osoittamalla tavalla.

# **USB-yhteys**

#### *Hyödyllisiä vinkkejä:*

*– Varmista, että MP3 tiedostot päättyvät .mp3 määreeseen.*

*– DRM suojattuihin WMA tiedostoihin, käytä*

*Windows Media Player 10 (tai uudempi) ja*

*polta/konvertoi levyt sillä. Katso*

*www.microsoft.com saadaksesi lisätietoa*

*Windows Media Playeristä ja WM DRM suojauksesta.*

*– USB-laitteella toistettaessa näyttöteksti OL tarkoittaa, että USB-laite ylikuormittaa laitetta AZ1832B sähköisesti.Tilalle on vaihdettava toinen USB-laite.*

#### **TÄRKEÄÄ!**

- 1. USB-yhteyden yhteensopivuus tämän tuotteen kanssa:
	- a) Tämä tuote tukee useimpia USB MSD -standardien mukaisia USB-massamuistilaitteita (MSD).
		- i) Yleisimpiä massamuistiluokan laitteita ovat esimerkiksi Flash-asemat, muistitikut ja muut siirrettävät muistivälineet.
		- ii) Jos tietokoneesi näyttöön tulee teksti Disc Drive (Levyasema), kun tietokoneeseen on liitetty massamuistilaite, se on todennäköisesti MSD-yhteensopiva ja toimii käyttämäsi tuotteen kanssa.
	- b) Akku- ja paristokäyttöiset massamuistilaitteet. Tarkista, että laitteen akussa/paristossa on virtaa, tai lataa USB-laite ja aseta se sitten takaisin tuotteeseen.

#### 2. Tuetut musiikkityypit:

- a) Tämä laite tukee vain suojaamattomia musiikkitiedostoja, joiden päätteenä on jokin seuraavista: .mp3 .wma
- b) On line -musiikkikaupoista ostetut musiikkitiedostot eivät ole tuettuja, koska ne on suojattu digitaalinen käyttöoikeuksien suoja (Digital Rights Management, DRM).
- c) Sellaisia tiedostoja ei tueta, joissa on esimerkiksi jokin seuraavista päätteistä: .wav; .m4a; .m4p; .mp4; .aac.
- 3. Tietokoneen USB-porttia ei voi yhdistää suoraan tuotteeseen, vaikka tietokoneessa olisi mp3- tai wmatiedostoja.

# **Varotoimia & Yleishuolto**

- Aseta laite kovalle ja tasaiselle pinnalle niin että järjestelmä ei pääse kallistumaan.
- Älä altista laitetta, paristoja, CD-levyjä tai kasetteja kosteudelle, sateelle, hiekalle tai lämpölaitteiden tai auringonpaisteen aiheuttamalle liialliselle lämmölle.
- Kun laitteen virta katkaistaan irrottamalla pistoke tai laitteen katkaisimesta, laite on helppo ottaa uudelleen käyttöön.
- Älä peitä laitetta. Riittävä ilmanvaihto vähintään 15 cm rako ilmareikien ja ympärillä olevien pintojen välillä - on välttämätöntä kuumentumisen estämiseksi.
- Laitteen mekaaniset osat sisältävät itsevoitelevia laakereita eikä sitä saa öljytä tai voidella.
- Käytä laitteen puhdistamisessa pehmeätä, hivenen kostutettua käämiskäpalasta. Älä käytä puhdistusaineita, jotka sisältävät spriitä, ammoniakkia, benseeniä tai hankausaineita, sillä ne voivat vahingoittaa koteloa.
- Laitetta ei saa altistaa tippuville tai roiskuville nesteille.
- Ilmanvaihtoa ei pidä sulkea peittämällä ilmanvaihtoaukkoja esineillä kuten sanomalehdet, pöytäliinat, verhot jne.
- Paljaita liekkien lähteitä, kuten sytytetyt kynttilät, ei saa asettaa laitteen päälle.
- Nesteillä täytettyjä esineitä, kuten maljakoita, ei saa sijoittaa laitteen päälle.

# **CD-soittimen ja CD-levyn käsittely**

- CD-soittimen linssiin ei saa koskea!
- Ympäröivän lämpötilan äkilliset muutokset voivat aiheuttaa kosteutta ja CD-soittimen linssin höyrystymisen. CD-levyn toisto ei ole tällöin mahdollista. Älä yritä puhdistaa linssiä, vaan jätä laite lämpimään ympäristöön, kunnes kosteus pääsee haihtumaan.
- Käytä vain digitaalisia CD-audiolevyjä.
- Muista aina sulkea CD-pesän luukku pitämään CD-pesä pölyttömänä. Puhdista pesä käyttämällä pehmeää, kuivaa kangaspalasta.
- CD-levyn nostamiseksi sen kotelosta paina sen keskiötä samalla CD-levyä nostaen. Muista aina ottaa CD-levy esille sen reunasta nostamalla ja naarmuuntumisen ja pölyyntymisen estämiseksi aseta se takaisin sen koteloon käytön jälkeen.
- CD-levy puhdistetaan pyyhkimällä suoraan keskeltä reunaa kohti pehmeätä, nukkaamatonta kangaspalasta käyttämällä. Älä käytä minkäänlaisia puhdistusaineita, sillä ne voivat vahingoittaa levyä.
- Älä *koskaan* kirjoita CD-levylle äläkä kiinnitä siihen minkäänlaisia tarroja.

# **Vianhaku**

Vian ilmetessä tarkista ensin alla luetellut seikat ennen laitteen viemistä korjattavaksi. Jos et pysty ratkaisemaan ongelmaa näitä vihjeitä noudattamalla, ota yhteys myyntiliikkeeseen tai huoltokeskukseen.

### *VAROITUS: Älä avaa tätä laitetta, sillä vaarana on sähköiskun saaminen. Älä ryhdy missään tapauksessa korjaamaan laitetta itse, muuten takuu mitätöidään.*

#### **Ongelma**

#### **Ei ääntä/tehoa**

- *Ei ole säädetty äänenvoimakkuustoimintoa VOLUME*
- Säädä VOLUME
- *Sähköjohtoa ei ole liitetty kunnolla*
- Liitä sähköjohto kunnolla
- *Paristot tyhjiä/ asennettu väärin*
- Asenna (uudet) paristot oikein
- *CD sisältää ei-audio tiedostoja*
- Paina K< tai D→ kerran tai useammin hypätäksesi CD-audiokappaleeseen, datatiedoston sijasta.

#### **Näyttö ei toimi asianmukaisesti/ säätimet eivät reagoi niitä painettaessa**

- *Sähköstaattinen purkaus*
- Katkaise virta ja irrota sähköjohto pistorasiasta. Uudelleenkytke muutaman sekunnin kuluttua.

#### no**-merkkivalo**

- *Se on asennettu USB-tilaan.*
- Paina CD valitaksesi CD-tila.
- *Ei ole asennettu CD-levyä*
- Asenna CD-levy
- *CD-levy pahoin naarmuuntunut tai likainen*
- Vaihda/puhdista CD, ks. osaa Huoltotoimet
- *Laserlinssi höyrystynyt*
- Odota, kunnes linssi kirkastuu
- *CD-R (kertaalleen kirjoittava CD) on tyhjä tai ei viimeistelty / CD-RW (uudelleen kirjoittava CD) on sisällä*
- Käytä viimeisteltyä CD-R-levyä (kertaalleen kirjoittava CD) tai vain sopivia CD-audiolevyjä

#### *Huomaa:*

*Jotkin levy-yhtiöt käyttävät CD-levyissä tekijänoikeuksia suojaavia tekniikoita.Tämä tuote ei ehkä pysty toistamaan tällaisia levyjä.*

#### **CD-levy hyppää kaistojen yli**

- *CD-levy on vahingoittunut tai likainen*
- Vaihda tai puhdista CD-levy
- *shuffle tai program toiminto on aktivoituna*
- Kytke irti shuffle / program toiminto.

#### **Ääni ylihyppää MP3-toiston jälkeen**

- MP3-tiedosto suoritettu pakkaustasolla, joka on yli 320 kbps
- Käytä alhaisempaa pakkaustasoa CD-raitojen nauhoittamiseksi MP3-formatointiin
- CD-levy on vahingoittunut tai likainen
- Vaihda tai puhdista CD-levy

#### **Huomaa:**

#### **Älä yritä toistaa seuraavia levyjä: DRM suojatut WMA tiedostot.**

#### **USB-laite ei toimi AZ1832B-soittimessani**

- *Sitä ei ole asennettu USB-tilaan.*
- Paina **USB** valitaksesi USB-tila.
- *Laitetta ei ole huolellisesti liitetty AZ1832B-soittimen USB-porttiin.*
- Liitä laite uudelleen ja tarkasta, että laite on päällä.
- *AZ1832B-soitin ei tue laitetta tai äänitallenteen formaattia.*
- Käytä sopivaa laitetta/äänitallenteen muotoa.

#### *Huom.*

*Toiminnanvalitsin on kytketty toisiopuolelle, eikä se kyttke laitella irti sähköverkosta. Sisäänrakennettu verkko-osa on kytkettynä sähköverkkoon aina silloin, kun pistoke on pistorasiassa.*

#### **Vanhan tuotteen hävittämine**

Tuotteesi on suunniteltu ja valmistettu korkealuokkaisista materiaaleista ja komponenteista, jotka voidaan kierrättää ja käyttää uudell.

Kun tuotteessa on tämä ylivedetyn pyörillä olevan roskakorin symboli, tuote täyttää Euroopan Direktiivin 2002/96/EC.

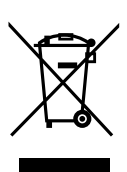

Ole hyvä ja etsi tieto lähimmästä erillisestä sähköllä toimivien tuotteiden keräysjärjestelmästä.

Toimi paikallisten sääntöjen mukaisesti äläkä hävitä vanhaa tuotetta normaalin kotitalousjätteen joukossa.Tuotteen oikeanlainen hävittäminen auttaa estämään mahdolliset kielteiset vaikutukset ympäristölle ja ihmisten terveydelle.

#### **Ympäristöön liittyvää informaatiota**

Kaikki tarpeeton pakkausmateriaali on jätetty pois. Pyrkimyksenämme on ollut saada pakkausmateriaali helposti erotettavaksi kahdeksi materiaaliksi: pahvi (laatikko) ja polyeteeni (pussit, suojaava vaahtomuovi).

**Ostamasi laite on valmistettu materiaaleista, jotka voidaan kierrättää, jos sen hajoitus annetaan asiaan erikoistuneen organisaation tehtäväksi. Ota huomioon paikalliset pakkausmateriaalien, tyhjentyneiden paristojen ja vanhojen laitteiden hävitystä koskevat säännökset.**

**Meet Philips at the Internet http://www.philips.com**

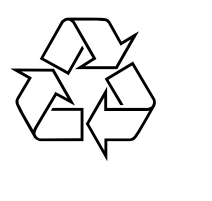

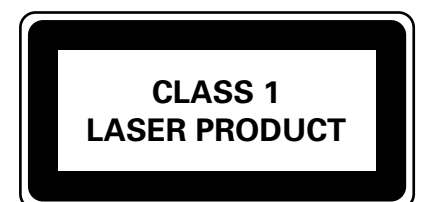

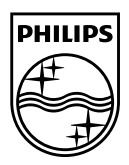

**Svenska**

Svenska

**Suomi**

**E**<br>Amyuká

**Polski**

Printed in China <br>AZ1832B\_12\_UM\_V2.0